**WEBOPACでの本の予約方法 1.WEBOPACへの行き方**

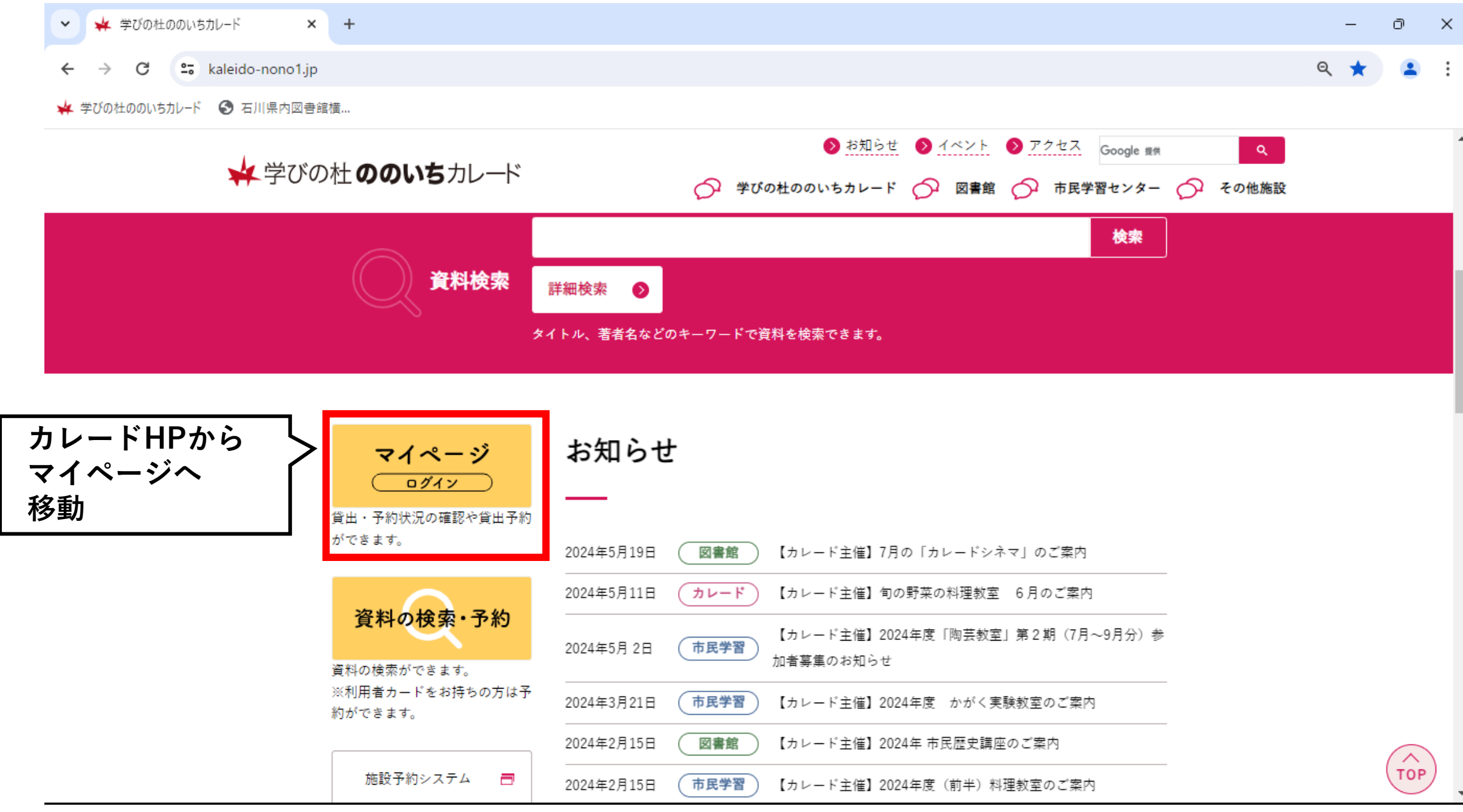

#### **WEBOPACでの本の予約方法 2.ログインのやり方**

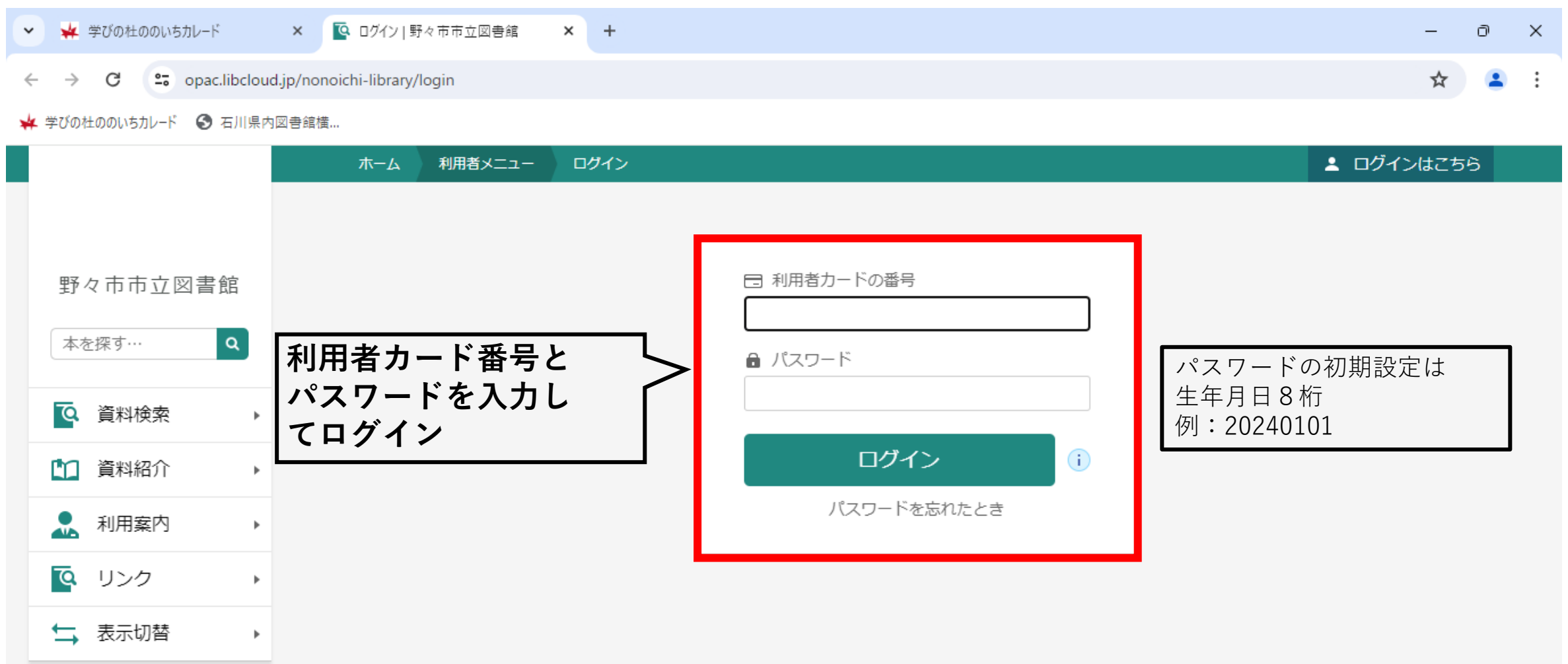

### **WEBOPACでの本の予約方法 3.本を探して予約かごへ追加**

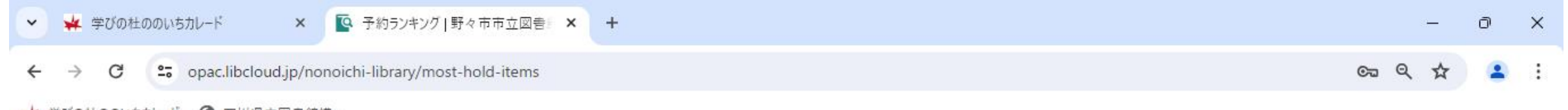

→ 学びの社ののいちカレード → 石川県内図書館構...

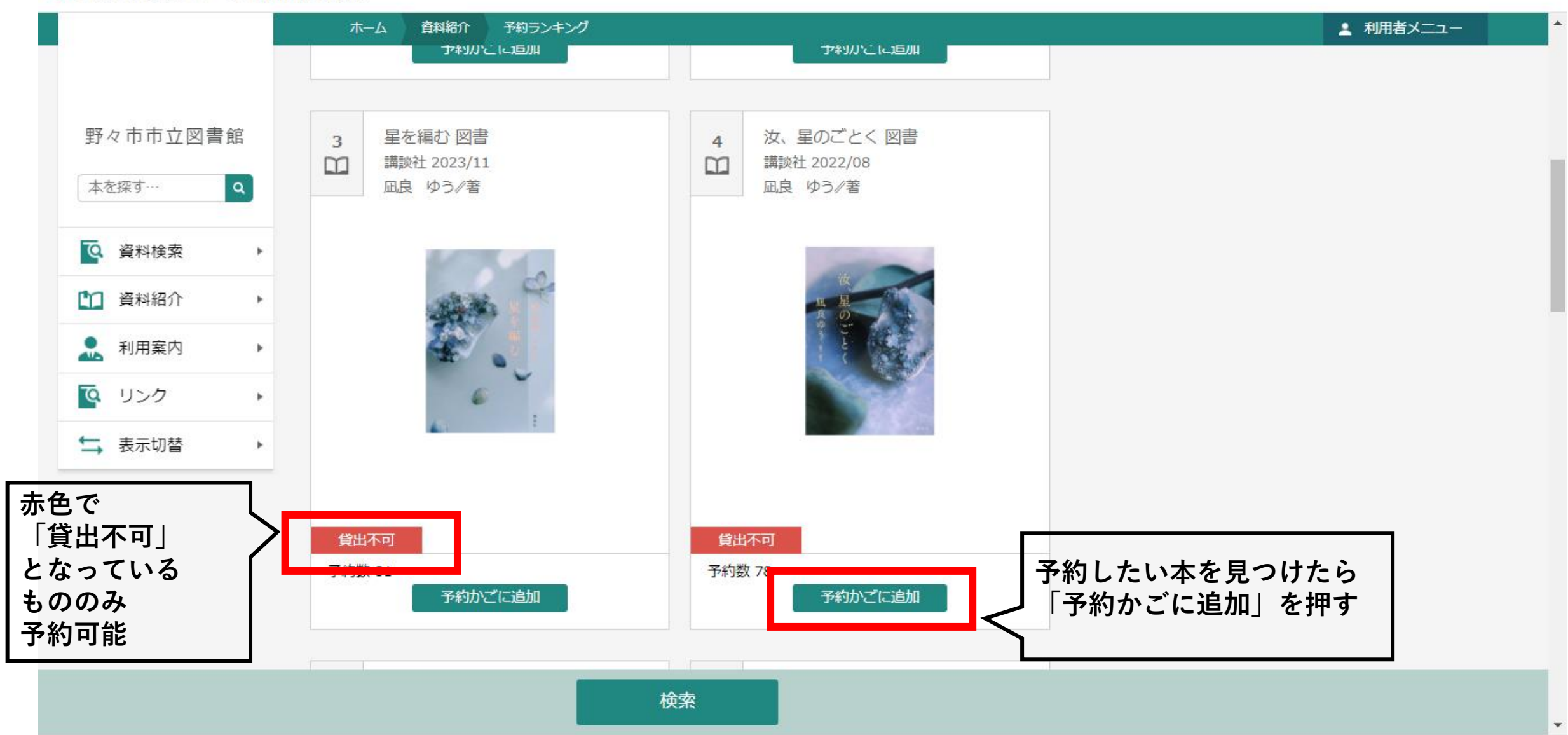

## **WEBOPACでの本の予約方法 4.予約かごへの行き方**

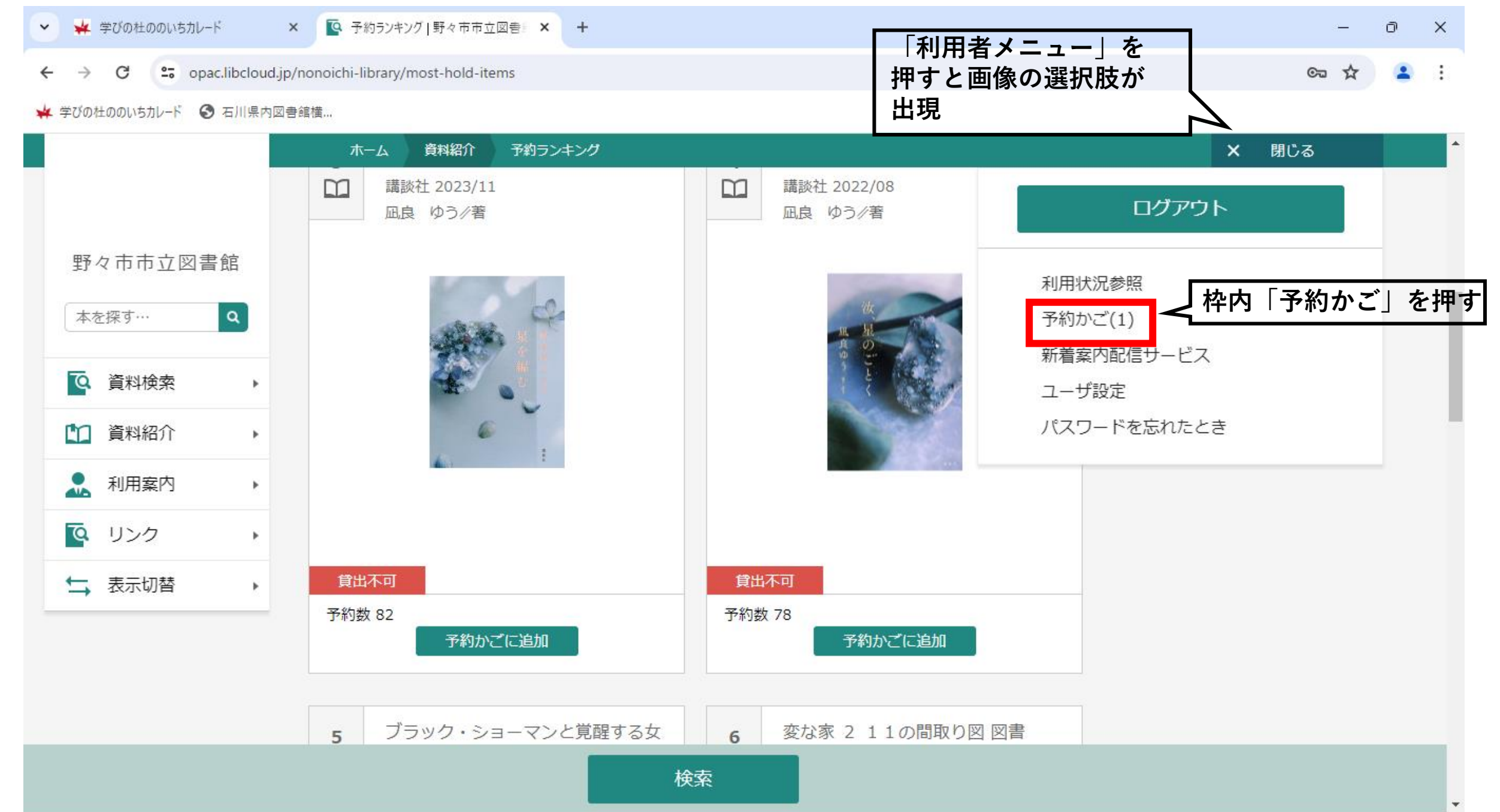

### **WEBOPACでの本の予約方法 4.予約かごから予約確定まで-①**

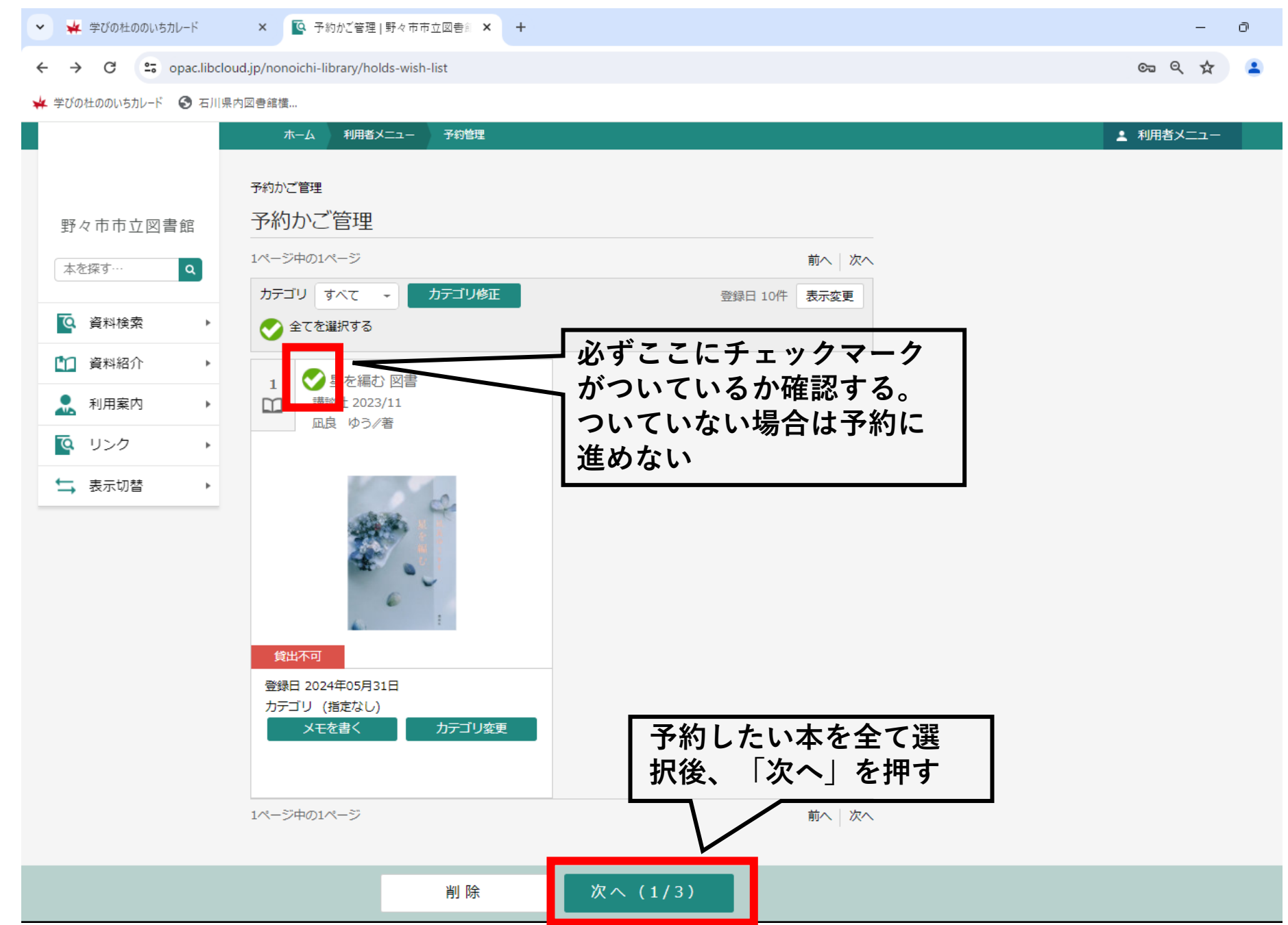

### **WEBOPACでの本の予約方法 4.予約かごから予約確定まで-②**

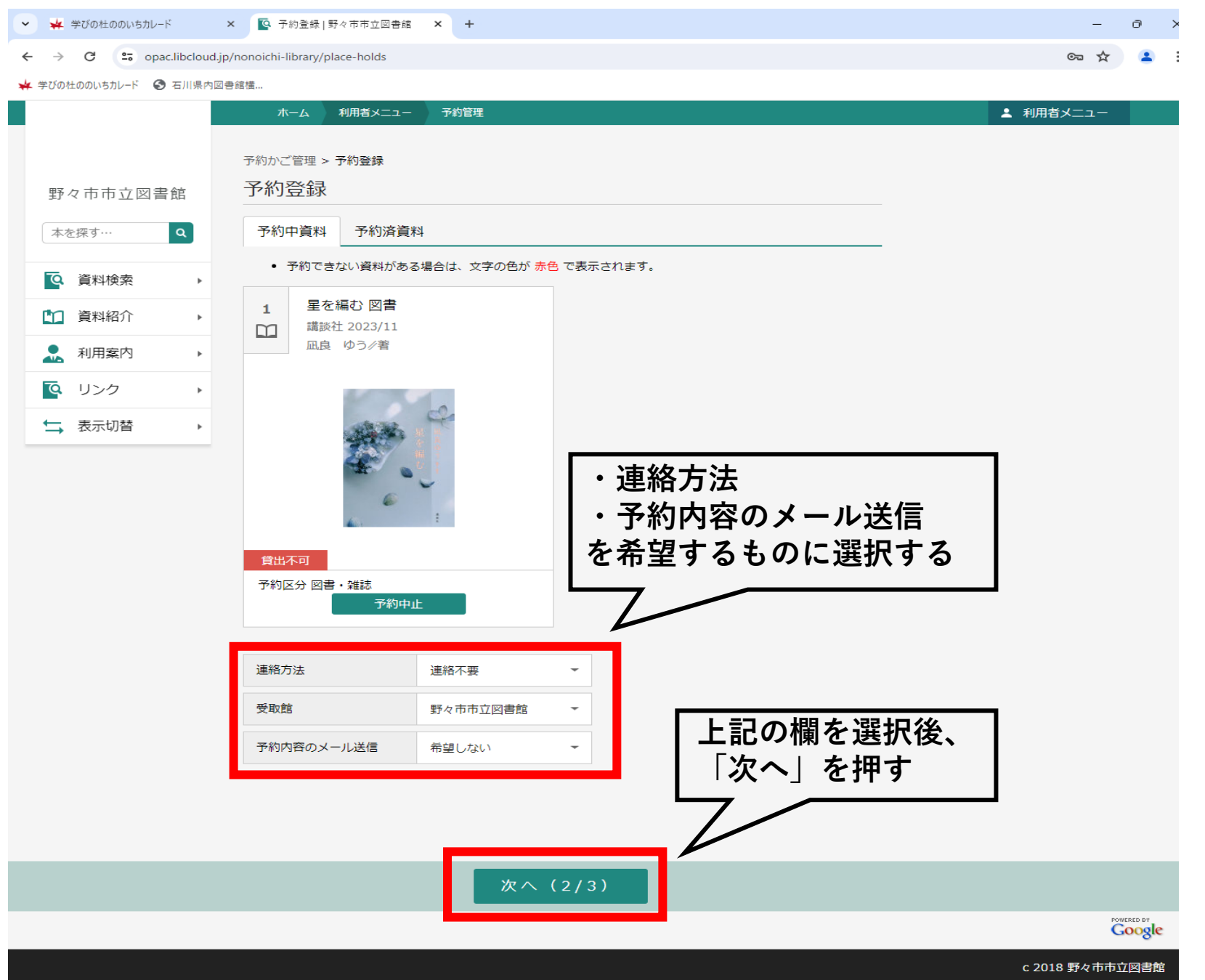

### **WEBOPACでの本の予約方法 4.予約かごから予約確定まで-③**

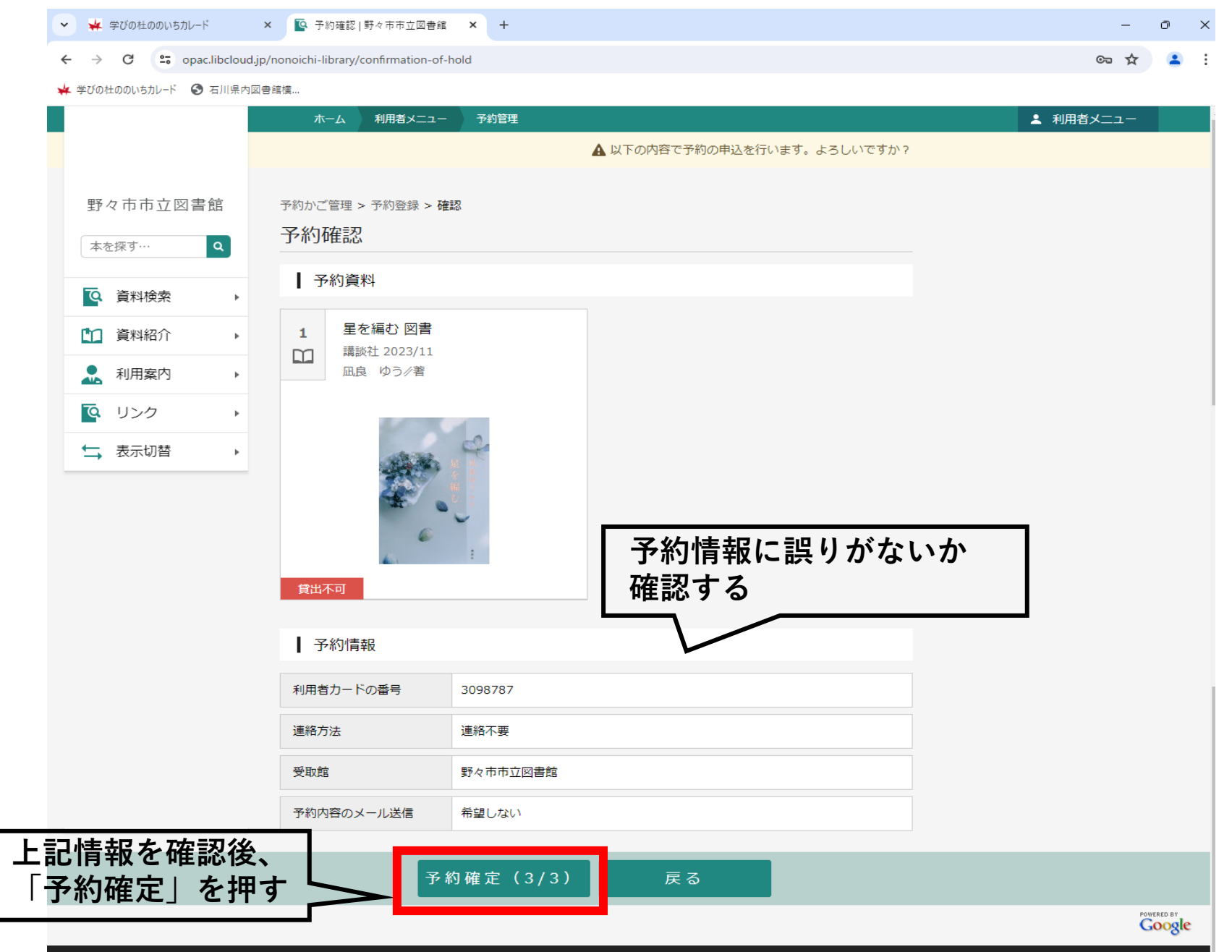

c 2018 野々市市立図書館

# **WEBOPACでの本の予約方法 4.予約かごから予約確定まで-④**

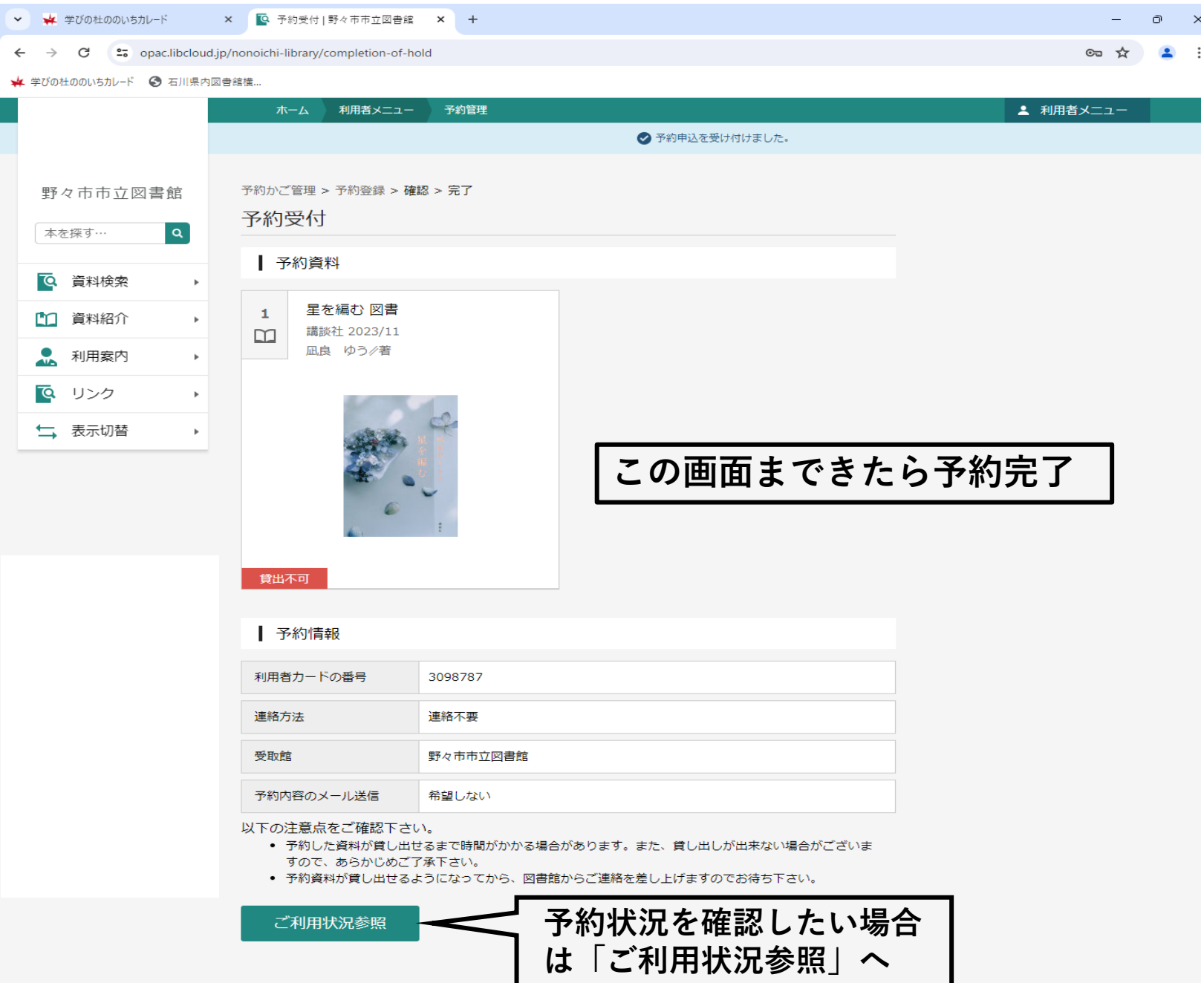